## **Переменные**

- Классы Tkinter, предназначенные для обработки разных типов данных:
- StringVar() для строк;
- $\Box$  IntVar() целых чисел;
- DoubleVar() дробных чисел;
- BooleanVar() для обработки булевых значений (true и false).

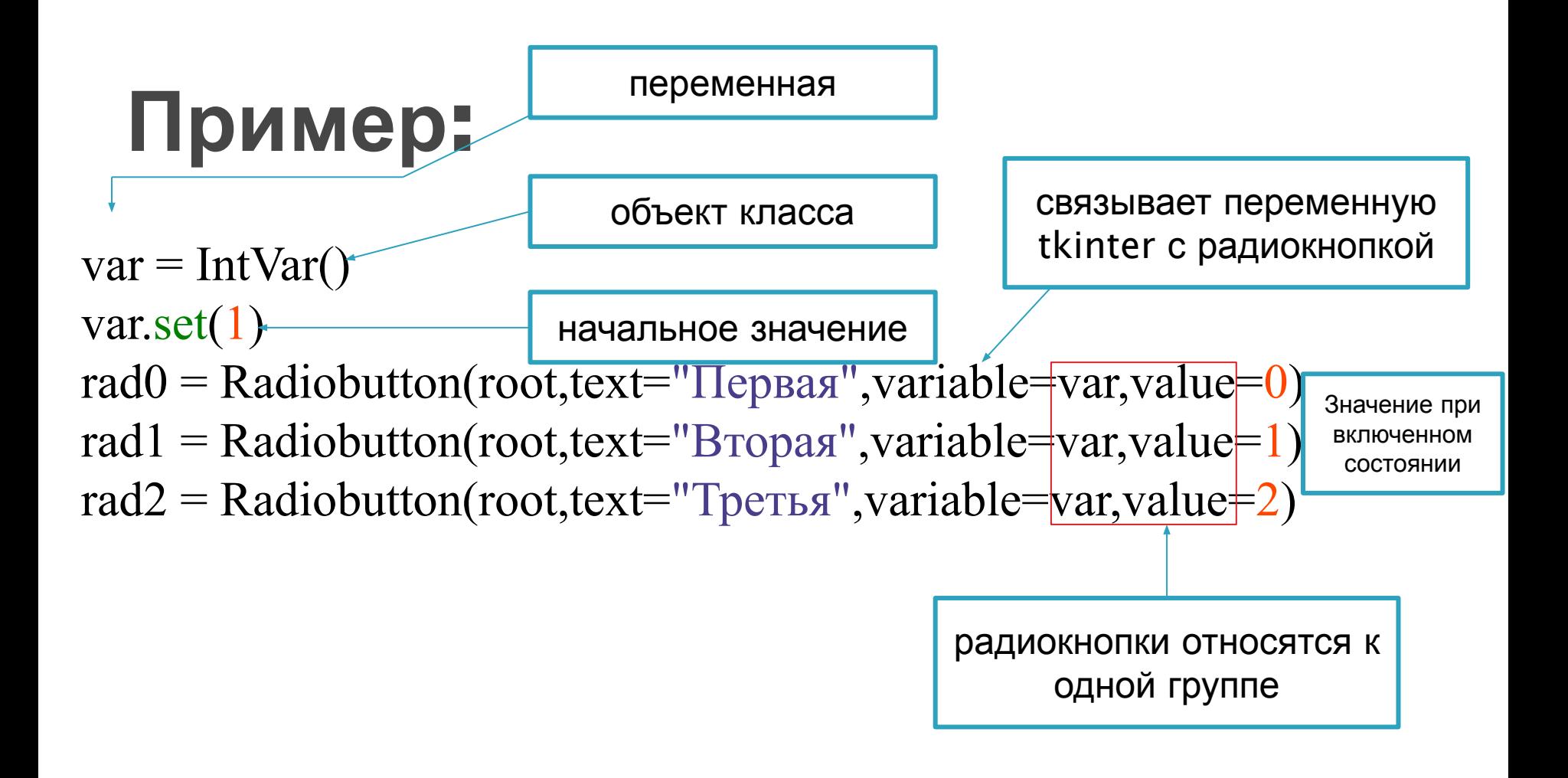

- **I** метод set позволяет устанавливать значения переменных.
- метод get позволяет получать (узнавать) значения для последующего их использования.

```
def display(event):
      \mathbf{v} = \mathbf{var.get}()if \mathbf{v} = 0:
           print ("Включена первая кнопка")
      elif \mathbf{v} = 1:
           print ("Включена вторая кнопка")
      elif \mathbf{v} = 2:
           print ("Включена третья кнопка")
but = Button (root, text="Получить значение")
but.bind('<Button-1>',display)
```
**MARTING COMMENT** 

## **опция textvariable**

**The Company of The Company of The Company of The Company of The Company of The Company of The Company of The Company of The Company of The Company of The Company of The Company of The Company of The Company of The Company** 

 Опция textvariable определяет текстсодержимое или текст-надпись виджета. Несмотря на то, что «текстовое свойство» может быть установлено для виджета и изменено в процессе выполнения кода без использования ассоциированных переменных, иногда такой способ изменения оказывается более удобным.

**from** tkinter **import** \* root =  $Tk()$  $v =$  StringVar()  $ent1$  = Entry (root, textvariable = v, bg="black", fg="white") ent2 = Entry(root, textvariable =  $v$ ) ent1.pack() ent2.pack() root.mainloop()

## **практическая работа**

**The Company of The Company of The Company of The Company of The Company of The Company of The Company of The Company of The Company of The Company of The Company of The Company of The Company of The Company of The Company** 

- Напишите скрипт, как в примере с флажками; в отличии от примера значения ассоциированных переменных должны отображаться в метке (Label) через запятую.
- Напишите программу, в которой пользователь может определить цвет рамки (Frame) c помощью шкалы (Scale).